**AminetGuide**

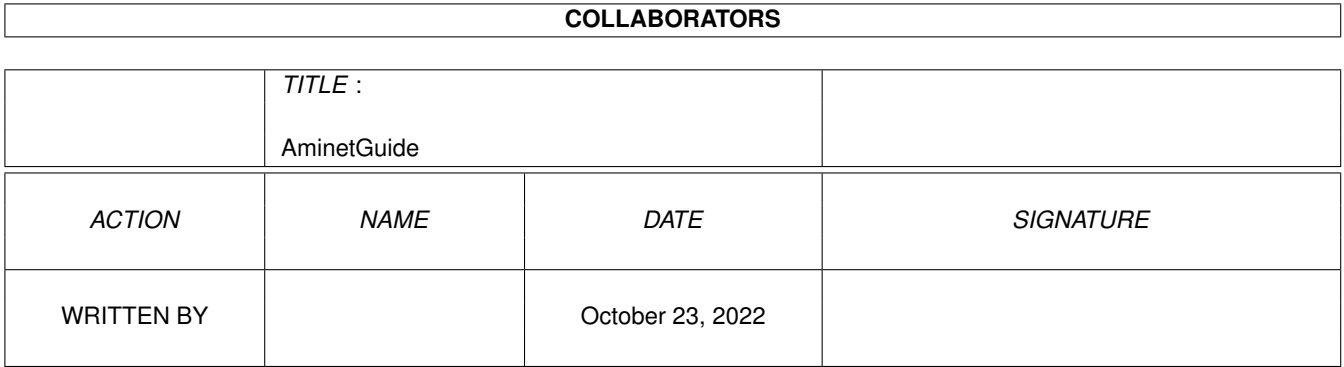

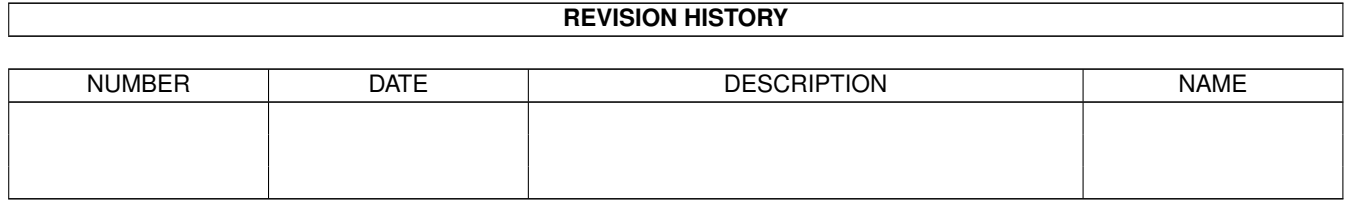

# **Contents**

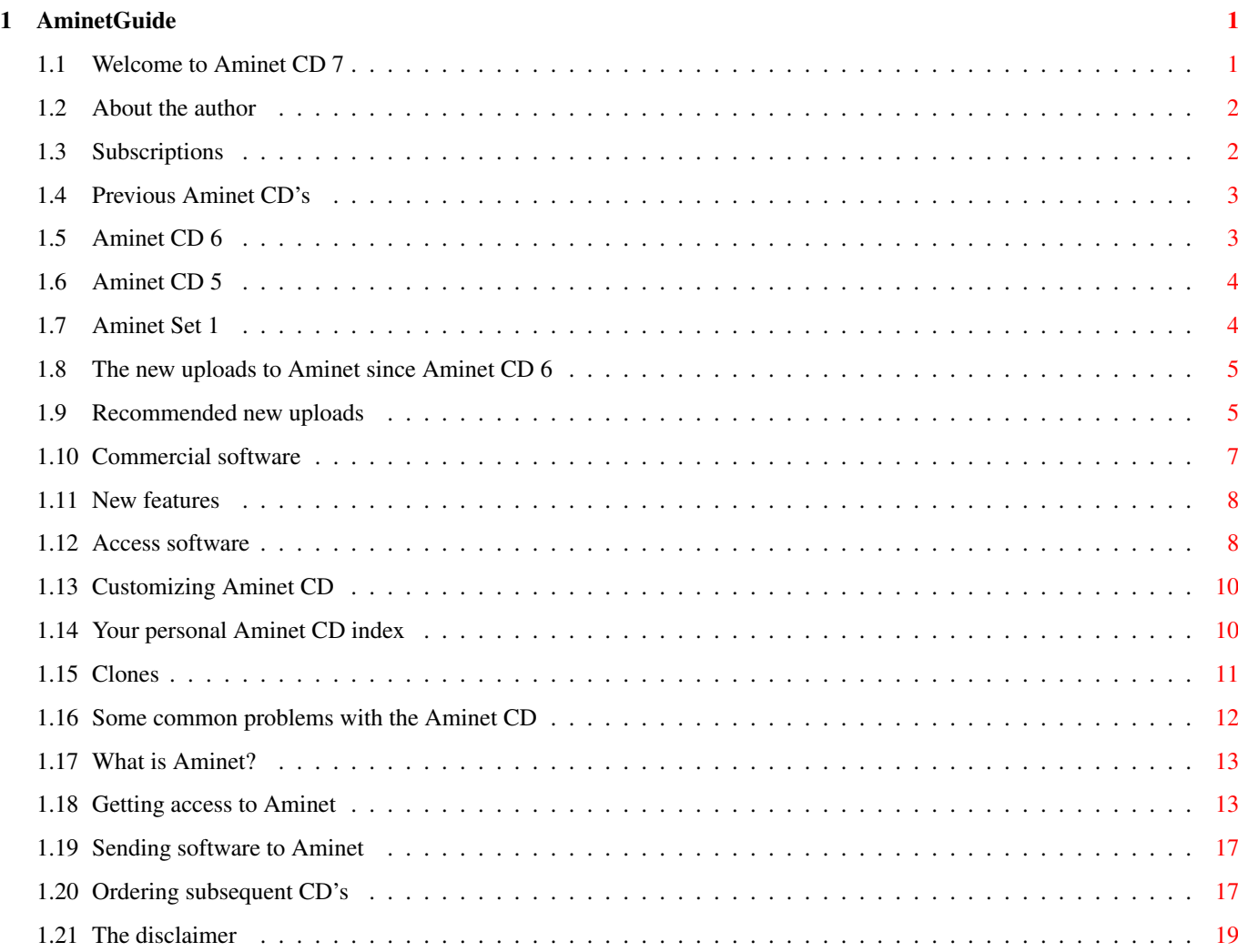

## <span id="page-3-0"></span>**Chapter 1**

## **AminetGuide**

## <span id="page-3-1"></span>**1.1 Welcome to Aminet CD 7**

WELCOME TO AMINET CD 7  $\leftrightarrow$ Deutsch Copyright 1995 Urban Müller Yes, we have gone bi-monthly! (Check our subscriptions to see how you can get the CD more comfortably and for less). Nevertheless this CD has more new material than any other Aminet CD before, and almost nothing from previous Aminet CDs is repeated on this CD. The (uncompressed) contents are: 650M of new stuff out since the making of Aminet CD 6 350M of images for clip art and multimedia 50M of top downloads used to complete the charts 10M of commercial software: PPaint and PPrint DeLuxe. For the following types of data we have special guides: Games An index of well programmed directly startable games Demos An index of compatible demos, sorted by quality Modules Several music index files sorted by style and rating Information is also available on: New features What the previous CDs didn't have Access software Find, Prefs, and all the other tools Customizing How to adapt Aminet CD to your taste

Troubleshooting What to do if problems occur

What is Aminet Information about our distributed archive

Accessing Aminet How to download directly from Aminet

Submitting How to get your software onto Aminet. Free CDs!

Ordering Where to order Aminet CDs and subscriptions

Disclaimer Legal mumbo jumbo plus virus warning

#### <span id="page-4-0"></span>**1.2 About the author**

The guy who selected, arranged, documented and sorted the contents of this CD for you is me, Urban Müller, the main administrator of Aminet. All the support software is from me, too. You can reach me at umueller@wuarchive.wustl.edu if you have any feedback about this CD.

Of course this CD would not have been possible without the help of the countless people involved in the administration of Aminet, not to mention the thousands of uploaders. Special thanks I owe to Matthias Scheler, the co-moderator, Lars Eilebrecht for beta testing, Martin Schulze his help in building Aminet and Robert Michl for his aid in the image arrangement.

Yours truly....

#### <span id="page-4-1"></span>**1.3 Subscriptions**

Subscriptions

If would like the Aminet CD sent to you every two months and save money at the same time, then ask your dealer about subscriptions. If you order from Amiga Library Services in the USA, the subscription price is \$89.95 for six issues, which means about \$15 per issue instead of about \$20. The price does not include shipping (\$4 anywhere worldwide).

The address is:

Amiga Library Services 610 North Alma School Road Suite 18 Chandler, AZ 85224-3687 U.S.A.

Voice/Fax +1-602-491-0442

You may want to ask you local dealer if he offers subscriptions, too.

### <span id="page-5-0"></span>**1.4 Previous Aminet CD's**

Previous Aminet CD's

As you may know, the Aminet archive has much more material than fits on a single CD. If you want more, check the following older CDs, if you want all of Aminet, you need all the CDs listed below.

> Aminet CD 6 - The newest, the best, and 1800 demos

Aminet CD 6, released in June 1995, contains 520M of new Aminet submissions and 1800 demos from various sources, including the submissions from The Gathering 1995. The CD shares almost no material with any other Aminet CDs, so all the 1000M of software on the CD are new for you.

> Aminet CD 5 - The newest, the best, and all the games

Aminet CD 5 was released in March 1995 and contains, besides 450 megs of current Aminet submissions, all the 1000 games of Aminet. As you expect, the games can be run directly off the CD. Aminet CD 5 and 6 share only 15M of material, so almost everything on that CD would be new for you. If you already have the Aminet Set, Aminet CD 5 gives you an additional 210M.

> Aminet Set 1 - The complete Aminet on a newly made 4 CD set

The Aminet Set 1 was released in February 1995 and contains a complete snapshot of Aminet. That's a total of almost 4000 megabytes of Aminet software when uncompressed! Since the CDs are newly produced, they feature a better user interface than the previous Aminet CDs. The AminetFind program on all newer CDs points to software on the Set if something is not present on the current CD.

### <span id="page-5-1"></span>**1.5 Aminet CD 6**

Aminet CD  $6$  - The newest, the best, and all the games

Aminet CD 6 contains over 1 gigabyte of freely distributable software. The newest file included is dated Apr 28th. The space is used as follows (uncompressed sizes):

520M of software newer than Aminet CD 5 500M of demos 20M of top downloads These consist of: 1800 demos 1300 tools 350 mods 140 pics 120 games The demos were collected from various sources besides Aminet, and almost none of them have appeared on previous Aminet CDs. The disks also contains all Amiga Report magazines issued so far.

Aminet CD 6 costs US \$19.95 or DM 25. Order info Index

## <span id="page-6-0"></span>**1.6 Aminet CD 5**

Aminet  $CD$  5 - The newest, the best, and all the games

The software on Aminet CD 5 can be divided in four parts: 210M of stuff that's newer than Aminet Set 1 450M of stuff that's newer than Aminet CD 4 (includes the above) 180M of games that can be run directly off the CD 20M of the most popular software

Mainly, Aminet CD 5 contains the software uploaded between 8-Oct-94 and 8-Feb-95, that's a total of 2600 archives. In addition, you get all the 1000 games we have on Aminet. Aminet 5 was made after Aminet Set 1, so if you want  $*all*$  of the Aminet data, you need Aminet Set  $1 +$  Aminet CDs 5 and 6.

Aminet CD 5 costs US \$19.95 or DM 25. Order info Index

## <span id="page-6-1"></span>**1.7 Aminet Set 1**

Aminet Set 1 - The complete Aminet on 4 new CDs

As you probably know, there is a big archive behind all those Aminet CDs. Aminet Set finally brings you the complete archive on four newly created CD-ROMs.

If you already have several Aminet CDs, buying the Aminet Set still makes sense for the following reasons:

1. Even if you have all Aminet CDs, you still lack a lot of software

from Aminet. And the less CDs you already have, the more additional software you get from the set:

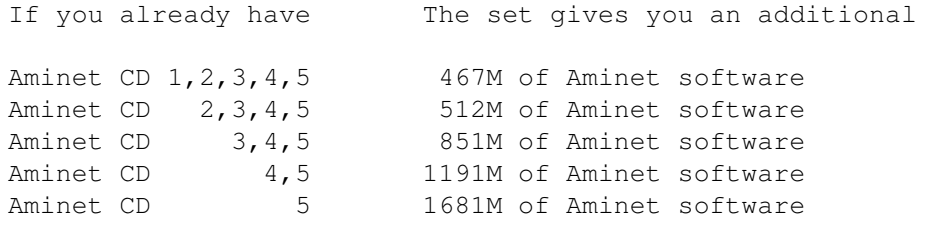

- 2. Aminet Set 1 presents its data more nicely than the previous CDs. As you can see on this CD, all games and demos can be started directly, the images are in a nice image data base, and the modules are presented in a list that is sorted by style. Also, there are a lot of German descriptions as well as a Fish and a SaarAG index. This is missing on the older CDs but present on Aminet Set, so buying some of the same data a second time can make sense.
- 3. Aminet Set 1 is better organized than the previous CDs. Until now, the Images from Aminet have been scattered on all the Aminet CDs. Aminet Set brings them all on the same CD, just as all other types of data. Also, using Aminet Set you can search the complete Aminet very quickly and easily, including a very fast full text search of all the .readme files.

Aminet Set costs US \$39.95 or DM 59. Order info Index (huge!)

#### <span id="page-7-0"></span>**1.8 The new uploads to Aminet since Aminet CD 6**

New uploads to Aminet since Aminet CD 6

Almost everything on this CD is unseen before. But here we're only talking about what uploaded to Aminet since the previous CD was made, \*not\* about what was integrated from other sources.

The best way to browse the new files is looking at the directory sorted new files index of this CD. Select your general area of interest, and then hit the 'Browse' button in AmigaGuide to hop from directory to directory. Another approach is to check the charts of most downloaded files, where most of the files listed are new (the very latest have been omitted, tho). Finally, check my list of recommendations

of the most interesting new

files.

And of course you can check the new files index sorted by directory, by name or by age , or search for something in the CD index.

#### <span id="page-7-1"></span>**1.9 Recommended new uploads**

These are some of the archives that I liked best on the current CD. I don't list any games, demos or mods here since their highlights are listed in separate indices. In the commercial demos area, we have the demo of the latest TurboCalc, probably the best spread sheet for the Amiga. But there is also a shareware spreadsheet on this CD: TurboCalc.lha biz/demo 146K 7 Powerful spreadsheet demo-version, latest ← version EasyCalc.lha biz/misc 121K 2 A Powerfull Shareware Spreadsheet Now for the communications. If you do mail on the Amiga, have a look at the latest AmigaElm. If you Amiga is connected to the Internet, you can do video conferencing using CU-SeeMe. AmigaElm v7.lha comm/mail 208K 1 Mail-Reader (UUCP/Internet), v7 (7.150) acuseeme1\_50.lha comm/tcp 56K 3 Network video-conferencing tool Assembler programmers will like this information packages, and the complete assembler. Asm\_Course2.lha dev/asm 156K 7 How to code intros in ASM (completed) mc680x0.lha dev/asm 58K 5 Mc680x0 documentation PhxAss418.lha dev/asm 312K 3 PhxAss V4.18 68xxx Macro Assembler tmapfaq0\_95.lzh docs/misc 36K 2 Amiga Texturemapping FAQ V 0.95 Now for other languages. Whoever doesn't know the DICE free C compiler yet should have a look at it now. A nice programming language with its own free operating system is Oberon, the follow-up language of Modula. Standalone compilers available on earlier CDs. FreeDice.lha dev/c 426K 0 Freeware Dice (2.06.37) Oberon.lha dev/obero 743K 3 Oberon SystemV4 Beta Release (0.10a) Oberon\_NoFPU.lha dev/obero 121K 2 Use Oberon SystemV4 (0.10) without FPU There are quite a few text mags out there, here the latest versions (there are more editions on the CD). Also, you can find all the docs and images from the Amiga Inc. press conference. amigal4.lha docs/mags 89K 4 An Amiga Guide Magazine on EVERYTHING Amiga ←- ! anews19.lha docs/mags 507K 2 AmyNews 19, June 1995. News magazine. ar312.lha docs/mags 118K 1 Amiga Report 3.12, June 18, 1995 Silly6.lha docs/misc 10K 5 Silly Stories (archive #6 of 6) -Miscellaneous st AmigaPD1.lha docs/mags 9K 3 A new magazine devoted to AmigaPD! (Amiga  $\leftrightarrow$ Guide) amigatech.lha docs/misc 1.1M 4 A4000t pics & the english amiga press event  $\leftrightarrow$ speaki Ever wanted to see a multimedia presentation of the Simpson case? This is a nice one, but be sure to set your amiga to PAL mode first. SimpsonGuide.lha docs/misc 558K 2 Simpson Murder Mystery program v1.31 Whoever thinks about getting a graphics board should look into these files first. CyberGraphics.txt docs/rview 14K 6 REVIEW: CyberGraphics, version 40.47 CyberVision64.txt docs/rview 16K 0 REVIEW: CyberVision64 64-bit graphics card cybergfx4049.lha gfx/board 272K 4 Cybergfx wbemu PicII,Picco(SD64),RetinaZ3,  $\leftrightarrow$ Spectrum

In the graphics editing and conversion area there are a lot of excellent freeware programs. GfxLab24.lha gfx/conv 551K 6 GfxLab24 v1.2. Image Processing program ( $\leftrightarrow$ OS30+) Iconian2\_93.lha gfx/edit 171K 3 OS3.0 icon editor, NewIcon support. Easy\_MPEG105.lha gfx/show 217K 8 Easy MPEG encoder rexx program w/GUI PcdGui.lha gfx/show 247K 4 GUI for simple PhotoCD access This is an oldie but goldie: The New Tek demo reel has found its way onto Aminet. DemoRee1.lha misc/antiq 604K 10 NewTek's famous DemoReel One 1/2 DemoRee2.lha misc/antiq 680K 10 NewTek's famous DemoReel One 2/2 The excellent standalone Mac emulator comes in a new version. ShapeShift3\_0.lha misc/emu 188K 1 Macintosh II emulator, V3.0 MPEG audio compression gives you 16-bit quality at moderate storage requirements. Here's a new decompressor: maplay1 2.lha mus/misc 146K 3 Convert MPEG audiostreams to IFF 8SVX The most powerful shareware editor for the Amige is GoldEd. Here's the latest version: GoldED310.lha text/edit 869K 1 Programmer's editor with many features GoldED310u.lha text/edit 155K 1 Update for GoldED 3.0.x The many, many utilities on this CD are too specific to pick out the highlights. One exception is MCP which seems to be worth a mention. MCP104.lha util/wb 218K 6 The ultimate AmigaUtil! New Features and  $\leftarrow$ more !

Finally, we have a lot of good animations on the CD. Have a look, they're worth it.

#### <span id="page-9-0"></span>**1.10 Commercial software**

Commercial software on Aminet CD

For the first time in the history of the Aminet CD, we have some commercial software on the CD. This software is destined for the buyer of the CD only and not freely distributable, so please make sure it is not publicly accessible if you, for example, mount the CD on a BBS.

First, we have an unrestricted version of Personal Paint 2.1 , an older version of a very nice paint program. You can also have a look at the demo version of Personal Paint 6.3 to see what the program can do today.

In addition, we have a full version of the (German only) print program PPrint Deluxe which can be used as a low end DTP program. Follow above link to get some usage instructions. PPrint is, by the way, completely unrelated to PPaint.

These two programs should help you make use of the many pictures on

Aminet CD 7.

#### <span id="page-10-0"></span>**1.11 New features**

New features of this CD

- We have a new features overview :-)
- The 'Find' tool now can look for multiple words, and will only output pages that contain all the words. Example: 'Find xpk text'
- The special 'ClipFind' will look for clip art textually.
- 'Inspect' can now show a single file from an archive.
- When you click a .jpg image in an Aminet index, 'Inspect' offers you to convert it to IFF (OS 3.x required)
- There is also a batch conversion facility for multiple .jpg files in the Pics Guide.
- The 'Personal' index now allows deletions
- The 'PicZoo' database now has comments for many pictures.
- The 'PicZoo' database for clip art runs on most graphics cards. (Not the color one, that one's still using HAM)
- And of course various bug fixes in the access tools.

## <span id="page-10-1"></span>**1.12 Access software**

Workbench ---------

Browsing:

The first thing you will want to do is browse the contents of the CD. The best way to get a quick overview is having a look at the overview in this document; the very first links. Another method is to check the file Lists/New\_Dir (if you already have the previous Aminet CD) or Lists/Index\_Dir. Wherever you see a list of files with descriptions, you can click to archive name to start an unpack tool. You will be asked for a destination directory (the default can be chosen in 'Prefs'). After you hit return, the archive gets unpacked to where you selected. For some types of files, you can click a middle button (called 'Start' or 'Play') to view look at the archive contents directly. Some index files play directly without asking (e.g. the Modules and the Games index). In all index files you can view the .readme file for an archive by clicking the description.

#### Searching:

After you've become familiar with the contents of the CD, you will often want to search for a specific keyword in the contents of the CD. Just double click the 'Find' icon on the top level of the CD, enter the case insensitive sub string or pattern you want to look for, and you will be presented with a list of files that match your sub string anywhere on their line. You can also search the New\_\* and Index  $*$  files in Lists by clicking them first and then shiftdoubleclicking 'Find'. The resulting document will be of the 'View' type for the toplevel Find program and of the 'Extract' type for all other Find programs. The NewFind and AminetFind search the the list of new files and the list of all Aminet files.

If you drag any of the FindKit drawer in Tools/ anywhere onto your hard disk, you can do searches without having the CD in your drive.

Using the FullFind program in the Tools directory, you can find any word in any readme of this CD. If your word is a prefix of a word in a readme, it will match. To prevent that, append a \$ to your search word. You can enter several search words, separated by blanks, to see only the documents which contain all of them.

See also the documentation for the tools in question: Inspect , Find , FullFind and Prefs .

CLI/Shell ---------

Using a shell is not the recommended way to access this CD. However you sometimes have no choice, e.g. when working under UNIX or MSDOS.

To get familiar with the contents of the CD, I recommend having a look at the file Aminet/INDEX which contains a complete list of all files on the CD in plain ASCII. More ASCII index files found in Lists/, they end in .doc. If you find a file you are interested in, for example, docs/mags/cd32bits-0694.lha , then execute the following commands:

cd Aminet/docs/mags

lha e cd32bits-0694.lha ram: to unpack the contents of that archive to RAM. If you don't have the archiver LhA yet, you can obtain it from the Tools/ directory on the CD.

To locate all files that contain foo anywhere in their file name, directory name or description, execute the command search NONUM Aminet/INDEX foo or just use the Aminet find tool: find foo

which will output an AmigaGuide document and display it. If you want to find the files on any Aminet CD, use: find IN Aminet foo

For further information read the documents on Find, FullFind and

Inspect in Tools/Docs/.

Useful stuff ------------

There is a very limited number of unpacked utilities on this CD in the Tools/Useful directory. They are all related to accessing the files on this CD, and you should think about installing them on your HD.

- AmiCDROM is an excellent CD-ROM file system. In the improbable case that your CD filesystem has problems with the Aminet CD, just use this one.
- ARCHandler lets you access the Aminet CD (or any other file system) as if all the lha files on it were directories, ie you don't need to unpack anything. Great stuff.
- Degrader can disable all the advanced features of accelerated Amigas, getting many hardware-bashing demos and games to run.
- ToolAlias can map one default tool name to another. This is useful if you can't change the default tool of a file but want to use a different viewer.
- TrashMaster creates an App-Icon on your Workbench where you can drag icons to delete them. Handy to clean up after an archive has been extracted to RAM:.

### <span id="page-12-0"></span>**1.13 Customizing Aminet CD**

#### Customizing Aminet CD

As you know all too well, CDs cannot be written to. This CD, however, gives you a limited possibility to shape it according to your taste. There are two possibilities, select the links for documentation:

The

Personal index in the Guides drawer is an Aminet CD index like all the others, with viewing and readme displaying capabilities. The only difference is that you decide what's listed in it and what not.

Clones

are tiny files that pretend to be one of the items on the Aminet CD. You can create, rename and arrange them as you like, and you can put them in WBStartup or ToolManager docks. Of course you need the CD in the drive when you want to use clones.

#### <span id="page-12-1"></span>**1.14 Your personal Aminet CD index**

#### Your personal Aminet CD index

In the Guides directory you find, among various static index files an index called 'Personal'. In the beginning it's empty. If you click 'add', you are asked for a search pattern. You can click any of the shown items to to add them to your personal Aminet index. However you need to close your Personal index and open it again in order to make the changes visible.

If you press the 'sort' button, the index will be sorted by directory and subsorted by file name. Duplicate lines will be eliminated. Again, you have to close and reopen the index.

With the 'edit' button, finally, you can make any changes to your personal index using your favourite editor. setenv EDITOR <your-editor> to determine the editor. Always use line operation (like deleting lines, inserting lines from Aminet/INDEX or reordering lines). Again, you need to reload the index to make the changes visible.

The index looks as if it were stored on the CD. This is not the case, of course. The contents are stored in the file S:Aminet-PersonalX, where X is the number of your CD. You can edit or delete it there.

Apart from that, the Personal index behaves like any immediate view index; ie if you click a mod in the Personal index, it will play immediately.

So have a look at your personal index.

#### <span id="page-13-0"></span>**1.15 Clones**

#### Clones

There's a few things that you cannot do in a normal Aminet CD index. For example you cannot put an item from the Aminet CD index in a ToolManager dock or a Directory Opus gadget. That's what clones were created for.

Clones pretend to be the Aminet file you created them from. You can move them around, arrange them and delete them as you like. Clones can be started from CLI or from the Workbench, where they have an icon that reflects their type. Starting a clone is equivalent to clicking the according archive name in the Aminet CD index, except for the fact that the action (playing, game or demo starting) will be performed without asking for confirmation. Of course you need to have the Aminet CD in the CD-ROM drive when you start a cloned program.

To create a clone, start the Cloner program. It asks you for a pattern and displays the files matching that pattern. You then click the item you would like to see cloned, maybe change the destination path in the upcoming requester, and hit 'Create' to confirm. Each clone takes about 3K of disk space.

#### <span id="page-14-0"></span>**1.16 Some common problems with the Aminet CD**

Why are all file names upper case?

----------------------------------

For this CD, we have chosen to stick to the ISO CDROM standard. This means that the CD can be read on any system, but it also means that all files names are upper case. However, we also used RockRidge extensions, so file systems that understand them can still use mixed case. The AmiCDROM file system provided in the Tools/Useful directory will give you mixed case on the Aminet CD.

Why can't I read some of the files with the Commodore CD file system? --------------------------------------------------------------------- Because it's buggy. The solution is the same as before: Install the AmiCDROM file system. It's works very nicely.

Why do I have problems with by Xetec file system?

-------------------------------------------------

It seems to have problems with our choice of CD formats. However version 2.0 was reported to work fine. If not, again, again: Install the AmiCDROM file system found on this CD.

Nothing happens when I try to show that image/play that mod!

------------------------------------------------------------

The Aminet extraction software tries to be smart how every pic is shown or mod is played. However sometimes it fails. In those cases you can simply extract the archive and look at it by yourself. Also, you might be running out of memory, see below.

#### I'm running out of memory! --------------------------

Viewing an image or playing a mod by clicking it in the index takes quite a lot of memory, since the index as well was the extraction program stay in memory while the picture is viewed. Solutions:

- Set your extraction directory to something different from RAM:, e.g. an (existing) directory on your HD. This can be done using the 'Prefs' program.
- Don't view the files directly from the index. Click on 'extract' first, then close the index, and open the directory your file was extracted to.

Of course combining the two saves the most.

#### I want to mount this CD on my BBS

---------------------------------

We have Files.BBS index files in every directory, so some BBS programs can use the CD directly. Others understand our .readme format already. For MS-DOS BBSes use the index called FILES.MSD. If you would like to copy the files onto HD, you can use the file Aminet/info/adt/TRANSL.TBL (which shows origname and CD-name for each file) to restore the original file names. If you write any additional software or need indices in a different format, please contact me.

I cannot use this CD with my CD32!

----------------------------------

This is due to a bug in the CD32 CDROM file system and occurs when you boot off the Network CD or something similar. You can circumvent this bug by mounting a small RAD: disk (about 49 tracks), copy the most important files from a Workbench CD there (c, libs, envarc) and boot off the RAD:. That should get the Aminet CD (and some other interesting CDs) to work.

### <span id="page-15-0"></span>**1.17 What is Aminet?**

---------------

What is Aminet?

Aminet is a library where software authors can place their freely distributable programs for others to download. The backbone of Aminet consists of about 20 computers all over the world that are linked to Internet, a computer network that connects most universities and many businesses in the world. Many other places, such as 50 BBSes, keep frequently updated copies of Aminet.

Aminet is moderated. Whatever gets uploaded has to be approved before it is made available to the public. However there is no censorship; the only conditions for inclusion in the library are that every file uploaded has a description file in the correct format, and the archive itself is okay and virus free.

What is unique about Aminet is that large amounts of data are made available to a wide audience within a very short time. If a programmer uploads his latest release to Aminet, he can expect that it will have been downloaded and tested by one thousand people within a week. If he finds a bug in his program, he can distribute an update to the whole world within twenty four hours. In that respect, freely distributable software works far better than commercial software.

You may want to read about the recent and ancient history of Aminet, or find out where to access Aminet in your area.

#### <span id="page-15-1"></span>**1.18 Getting access to Aminet**

Where do I access Aminet? -------------------------

If you would like to get updated more often than is possible with a quarterly CDROM, you have several possibilities. By far the best way is getting yourself connected to the Internet. Several commercial networks allow access to the Internet. Some of them are (this is not an endorsement, just an information):

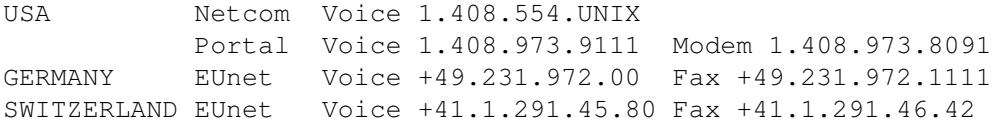

Once you have gotten Internet access you can use the following methods to access the latest Aminet files:

- Mirrors. The normal way to access Aminet is by FTP, which comes with UNIX (program name is ftp). You can use any of the below sites. Most keep only recent files, but ftp.wustl.edu, ftp.cdrom.com, ftp.doc.ic.ac.uk and ftp.luth.se are complete.

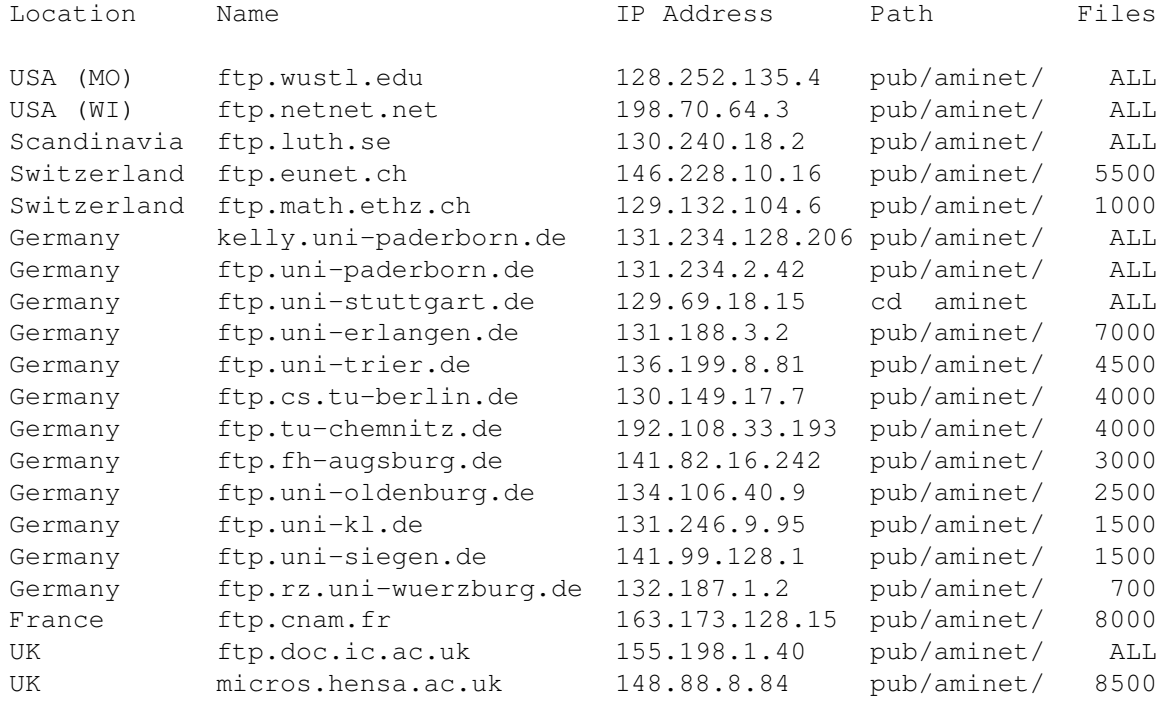

- ADT. This is a front end for FTP that allows easy access to Aminet. Get it from misc/unix/ and compile it on your UNIX box.
- FSP. Aminet Files can be downloaded from the FSP site ftp.luth.se at port 6969 and from disun3.epfl.ch port 9999. ftp.wustl.edu and ftp.doc.ic.ac.uk have FSP on port 21, but can't be reached from everywhere (just try). Uploads are accepted at wustl and luth.
- Telnet. ftp.doc.ic.ac.uk strikes again. You can telnet to 146.169.2.1 and log in as 'sources', which gives you a UNIX account where you can download the files on src using commands like 'sz' and 'kermit', or just browse around.
- NFS. The only Aminet site that allows NFS mounting of the archives is ftp.wustl.edu. FTP there and read the details in /README.NFS
- IRC. On Internet Relay Chat, you can talk to various server robots like Mama, LitBot and MerBot, to do queries and retrievals. Find out more about them using '/msg mama help', for example.
- Finger. To find out what's been uploaded to Aminet within the last week, enter 'finger aminet@ftp.etsu.edu'.
- Gopher. Gopher is specially supported by several Aminet sites. Just type 'gopher <sitename>' or 'gopher -p <startpoint> <sitename>'.

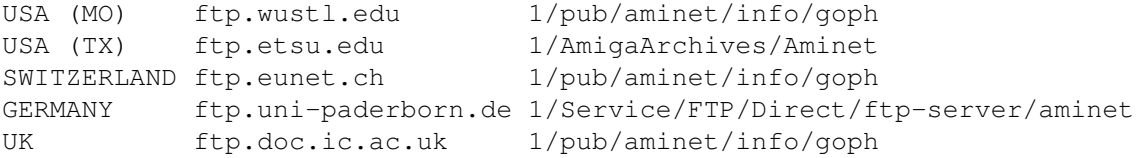

If you don't have full internet access, you can try one of the following methods to get access:

- Mailserver. The Aminet site src.doc.ic.ac.uk has an email server that sends out uuencoded binaries. Send a message with HELP in the body to ftpmail@doc.ic.ac.uk. You can also use ftpmail@decwrl.dec.com to retrieve files from any Aminet site, but please use an American one to save bandwidth. Send HELP there for information, too. Germans try ftpmail@uni-paderborn.de . Searching the aminet index for a file name, or uploading can be done at aminet-server@wuarchive.wustl.edu (as usual, send HELP there for information). Also, the RECENT and CHARTS files are available from an automatic e-mail server. Send mail to announce@cs.ucdavis.edu with the single word "help" (no quotes) in the body to find out how to use the server.

- Modem. The following BBSes carry up-to-date Aminet files. Most have more phone numbers than we can mention here, call to see a list of the others. List sorted by phone number. (Please notify me of Aminet BBSes that are not on the list)

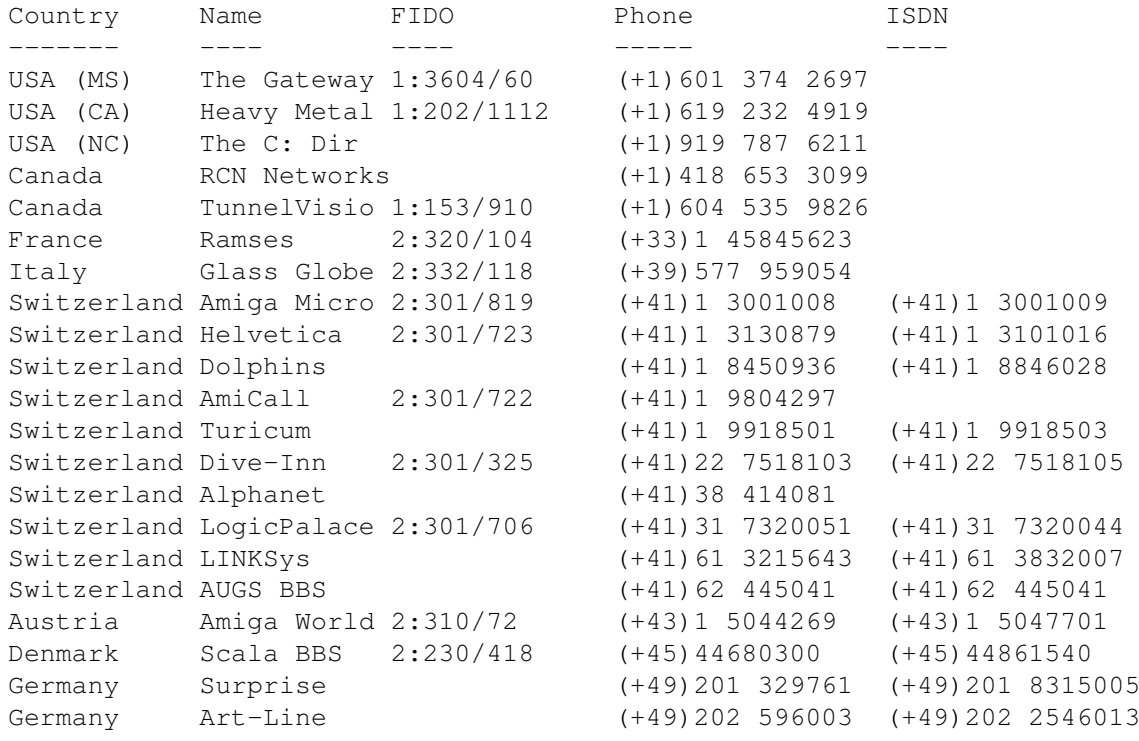

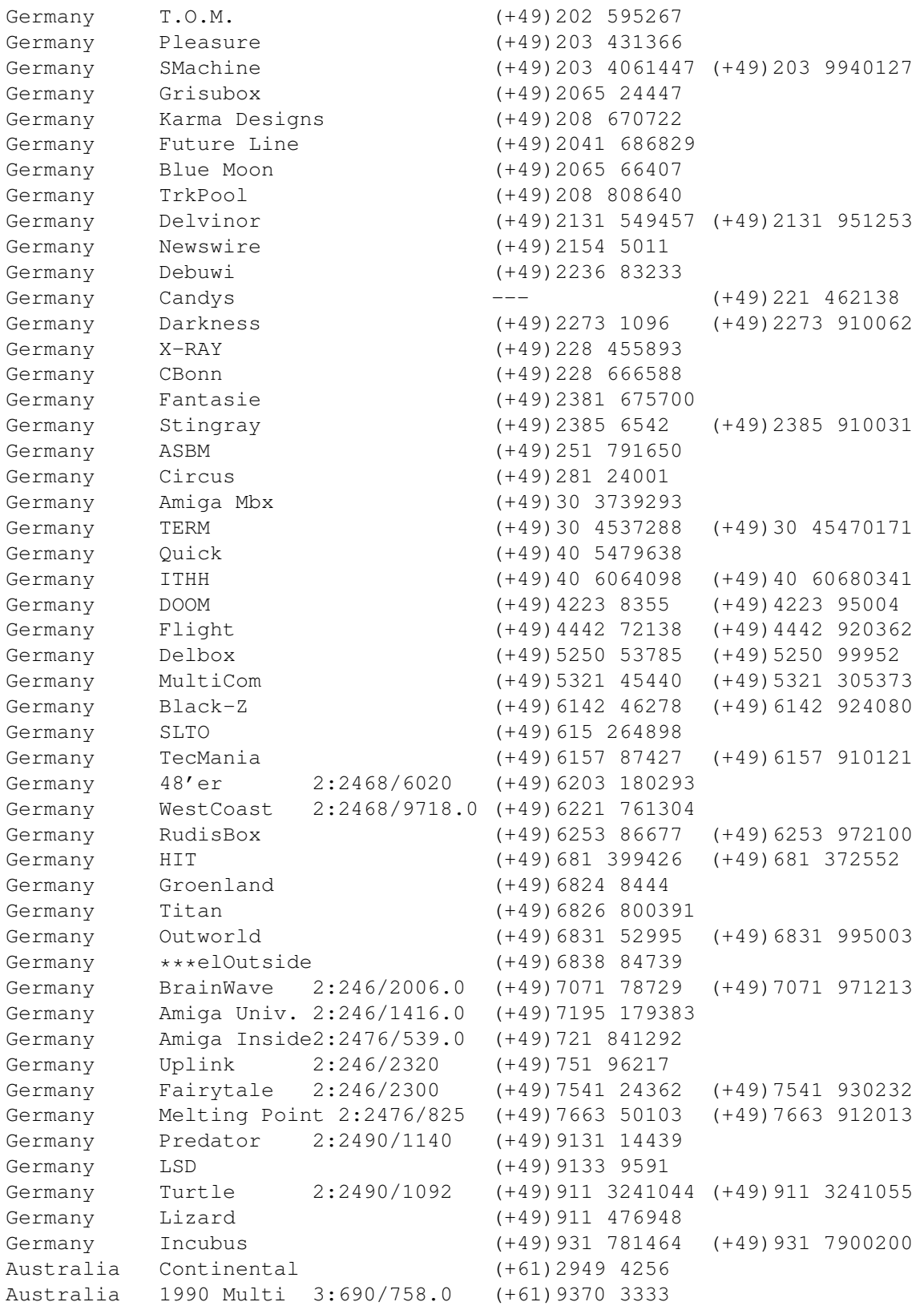

- Anonymous UUCP. In Germany, you can access the Aminet files at the phone numbers of Brainwave BBS (see above) using the following entry. Download the file "Aminet:INFO" for more information. anarchy Any SER 38400 ATD<Phone> BBS. ..\c ogin: uanon sword: uanon

- FIDO. If you want to file-request Aminet files, you can do so by requesting the file INFO from 2:246/2006.0. The BBSes which have a FIDO node number mentioned above allow file requests.
- Mailing lists. If you want to get the list of new uploads mailed every week, send a mail with 'SUBSCRIBE aminet-weekly foo@bar.edu' in the body to listserv@wunet.wustl.edu or if you want daily updates, just use 'SUBSCRIBE aminet-daily' instead. Replace foo@bar.edu with your email address, of course. Keep the welcome mail in case you forget how to unsubscribe...
- Usenet. A list of recent uploads is posted every week to the newsgroups comp.sys.amiga.misc and de.comp.sys.amiga.archive.
- EZINFO. This is an internet BBS in Switzerland. Here you can download by Kermit or ZMODEM, but you need to be verified to become user. Modem dial 01 251 20 02, then type 'call b050' to connect to EZINFO. Also try telnet kometh.ethz.ch and 'call b050' from internet.
- Aminet-on-disk. You can order single Aminet files (3 DM per disk) or per-directory subscriptions (2 DM per disk) from Martin Schulze, Parkstr. 14, 66806 Ensdorf, Germany. Phone: ++49 (0) 6831 506171, email masc@coli.uni-sb.de . Other media like opticals or DAT's are available, too. Send 3 DM in stamps or \$2 to get an index disk with instructions.

#### <span id="page-19-0"></span>**1.19 Sending software to Aminet**

How do I submit something to Aminet? ------------------------------------

If you are an author of freely distributable software, you may be interested to get your software onto Aminet. Aminet gets your software to a lot of people very quickly, and is free of charge for most of its users. And, while this policy lasts, you can order a free Aminet CD by email! Send HELP to aminet-server@wuarchive.wustl.edu for more information.

If you would like to get your piece of freely distributable software onto Aminet and you don't have access to the Internet, you can check the BBSes listed

here

if they forward uploads to Aminet. The aminet-server@wuarchive.wustl.edu accepts uploads by email, send HELP there for instructions. If all fails, you can still send a diskette (that will not be sent back, sorry) with your upload to Martin Schulze, whose address you find in the access list as well.

Be sure to read the upload instructions very carefully. Faulty submissions are in danger of being deleted.

#### <span id="page-19-1"></span>**1.20 Ordering subsequent CD's**

Order information

-----------------

A new Aminet CD appears every two months. You can expect about 500M of new software on every CD, plus the currently most popular files, plus enough files from other sources to fill up the CD to its limit. Order subscriptions or single CDs from the following companies:

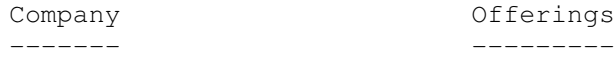

- Germany/Europe

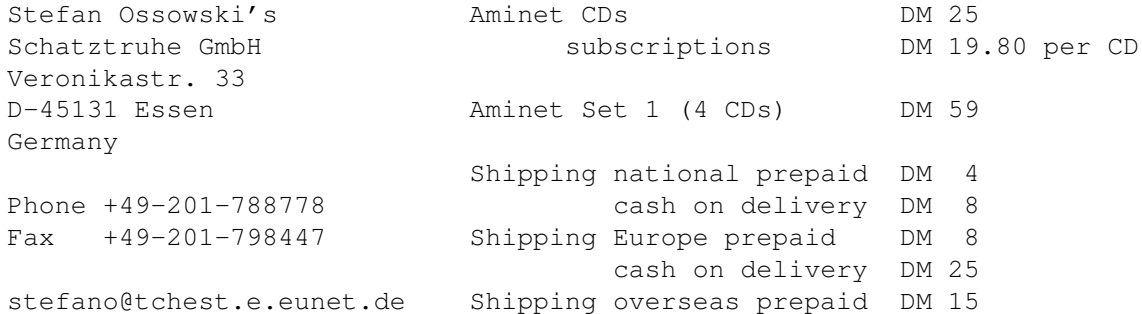

All major credit cards accepted, they count as prepaid. Send cash as check or in a registered letter. Subscriptions don't include shipping. For money transfers use:

Deutsche Bank Essen, Bank ID 36070050, Account number 257901900

- Germany/Europe/Worldwide for dealers:

GTI GmbH Zimmersmühlenweg 73 D-61440 Oberursel Germany

Phone +49-6171-85934 Fax +49-6171-8302

100336.1245@compuserve.com

- USA/Canada

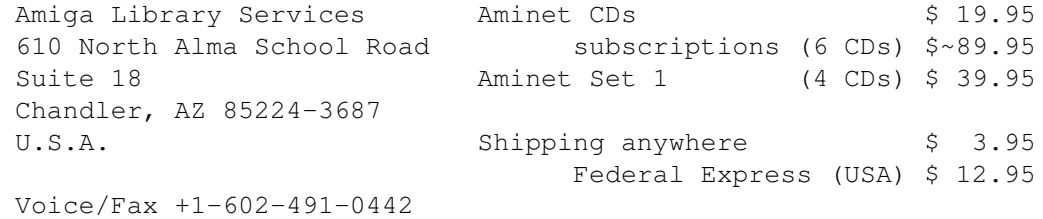

Pay via cash, check, money order or credit card (VISA, MasterCard). Checks/money orders payable to 'Amiga Library Services' and in US \$. Credit card orders must include card number, expiration date, and full name on card. Subscriptions don't include shipping. Dealer inquiries welcome. - Denmark Fribert Consult, v. Kenneth Fribert C. T. Barfoeds Vej 2, 3. tv Aminet CDs Kr. 120.25 DK-2000 FRB subscriptions Kr. 108.25 per CD Denmark **Aminet Set** Kr. call PostGiro: 0 89 79 73 Shipping (prepay) Kr. 20.-Phone:+45 31 87 98 64 Shipping (Cash on delivery) Kr. 52.-Fax: +45 31 87 98 36 SE: 16 41 74 75 Internet: kfribert@scala.ping.dk Fido: 2:235/317.0 Orders can be paid via cheque, Giro, postal money order or cash. - Italy C.A.T.M.U. s.n.c. (DICE italian dealer) Via G. Di Vittorio, 22 Aminet CDs 34900 Lit. 10023 Chieri (TO) subscriptions (4 CDs) 115000 Lit. ITALY Aminet Set call Fax: ++39-11-941.52.37 Shipping: Tel: ++39-11-941.52.37 pre-paid 5500 Lit. fer@inrete.alpcom.it on delivery 15000 Lit. Pagamento tramite bollettino postale su c/c postale n.28065100 intestato a: C.A.T.M.U. di Zamuner Giorgio & C. s.n.c. - Worldwide You can order the Aminet CD from any bookstore worldwide. Please state the appropriate ISBN numbers with your order: Aminet Set 1 ISBN 3-86084-253-6 Aminet CD 5 ISBN 3-86084-256-0

Prices may vary, ask your local dealer for more information.

#### <span id="page-21-0"></span>**1.21 The disclaimer**

Disclaimer ----------

All files on Aminet have been virus checked. However, new viruses that were unknown at the time the CD was made could still have slipped through, so we cannot make any warranties. Thus you should run a virus checker on all programs extracted from the CD to be absolutely safe.

Note that, although you have paid for the CD, you don't own all the programs in it. Some of them are distributed as Shareware, which means that you have to pay for its registration if you use it regularly. Please support the concept of shareware; if a program is worth using, it's also worth paying for.

You're getting the FD software on this CD is free of charge. The price of the CD just pays for the collecting and presenting it, and for the pressing of the CD.

amigaguide.library is Copyright Commodore Amiga Inc. All programs Copyright their authors except where noted otherwise